# **How to…**

#### *Join a Zoom meeting*

#### THE KANSAS CITY PUBLIC LIBRARY TECHACCESS

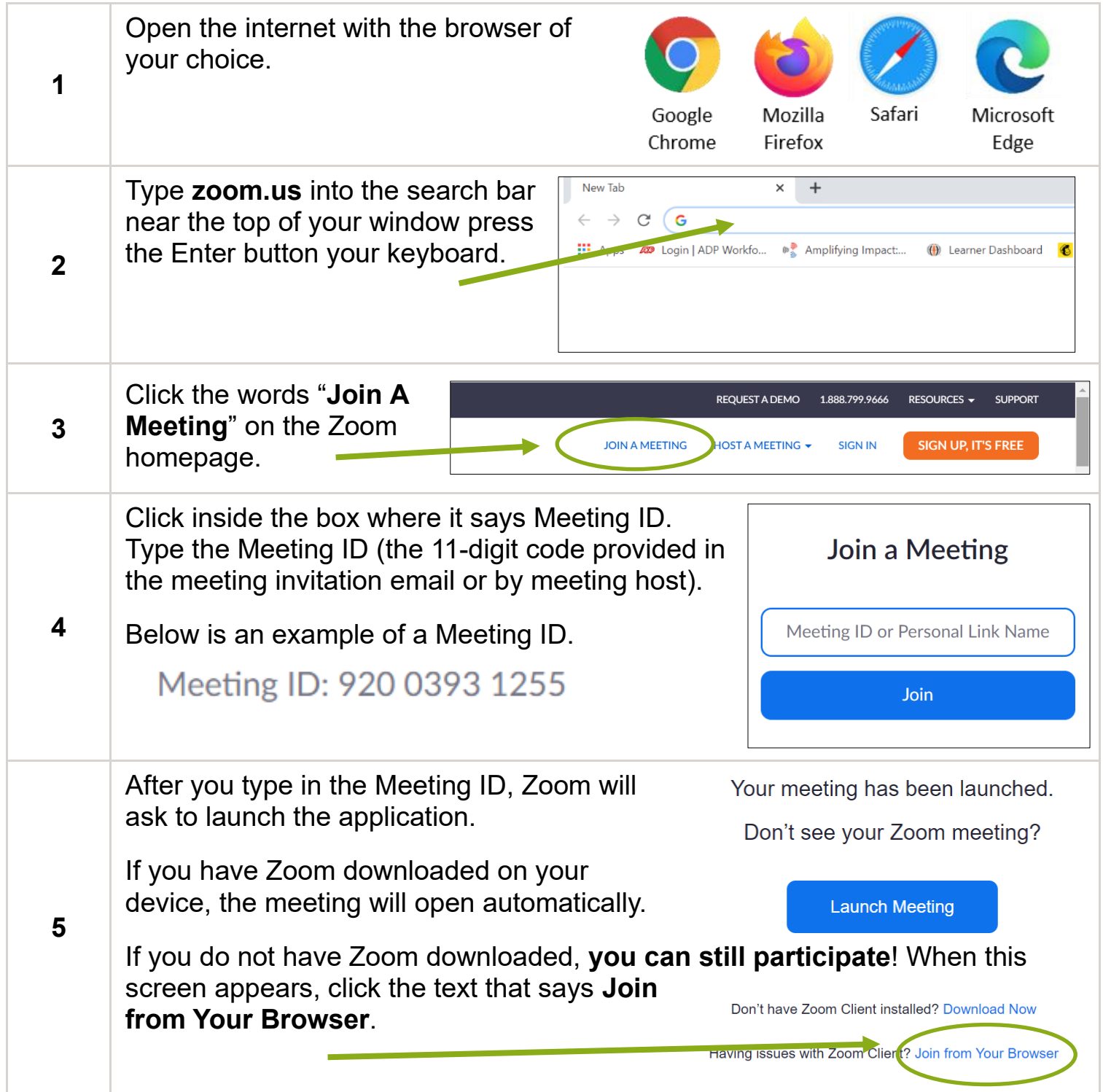

## **How to…** *Join a Zoom meeting*

#### THE KANSAS CITY PUBLIC LIBRARY TECHACCESS

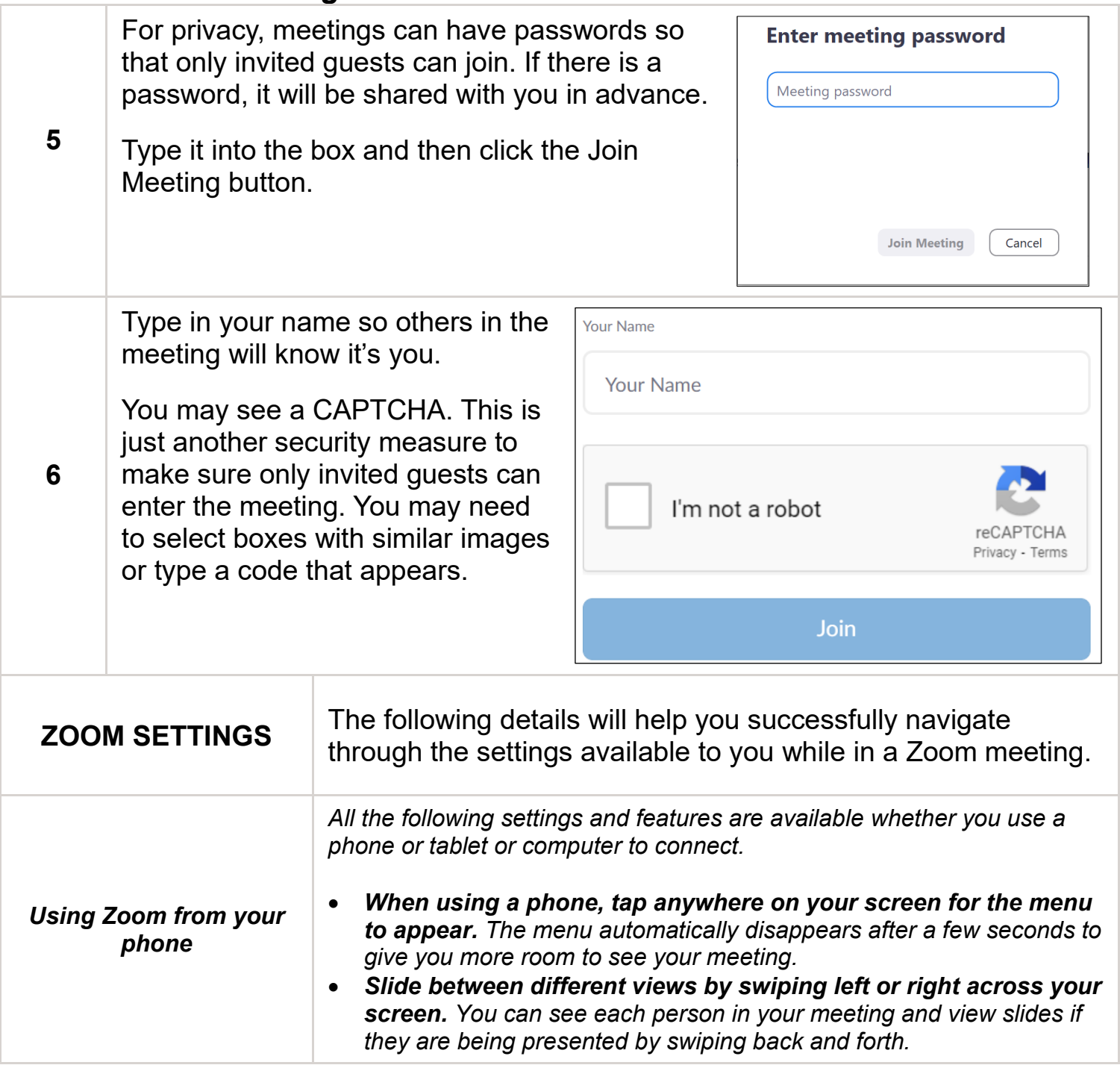

## **How to…** *Join a Zoom meeting*

### THE KANSAS CITY PUBLIC LIBRARY TECHACCESS

Your device will probably show a pop-up before the meeting starts. The device wants to confirm that Zoom can use your camera and microphone settings during the meeting. This is how other participants will be able to see and hear you.

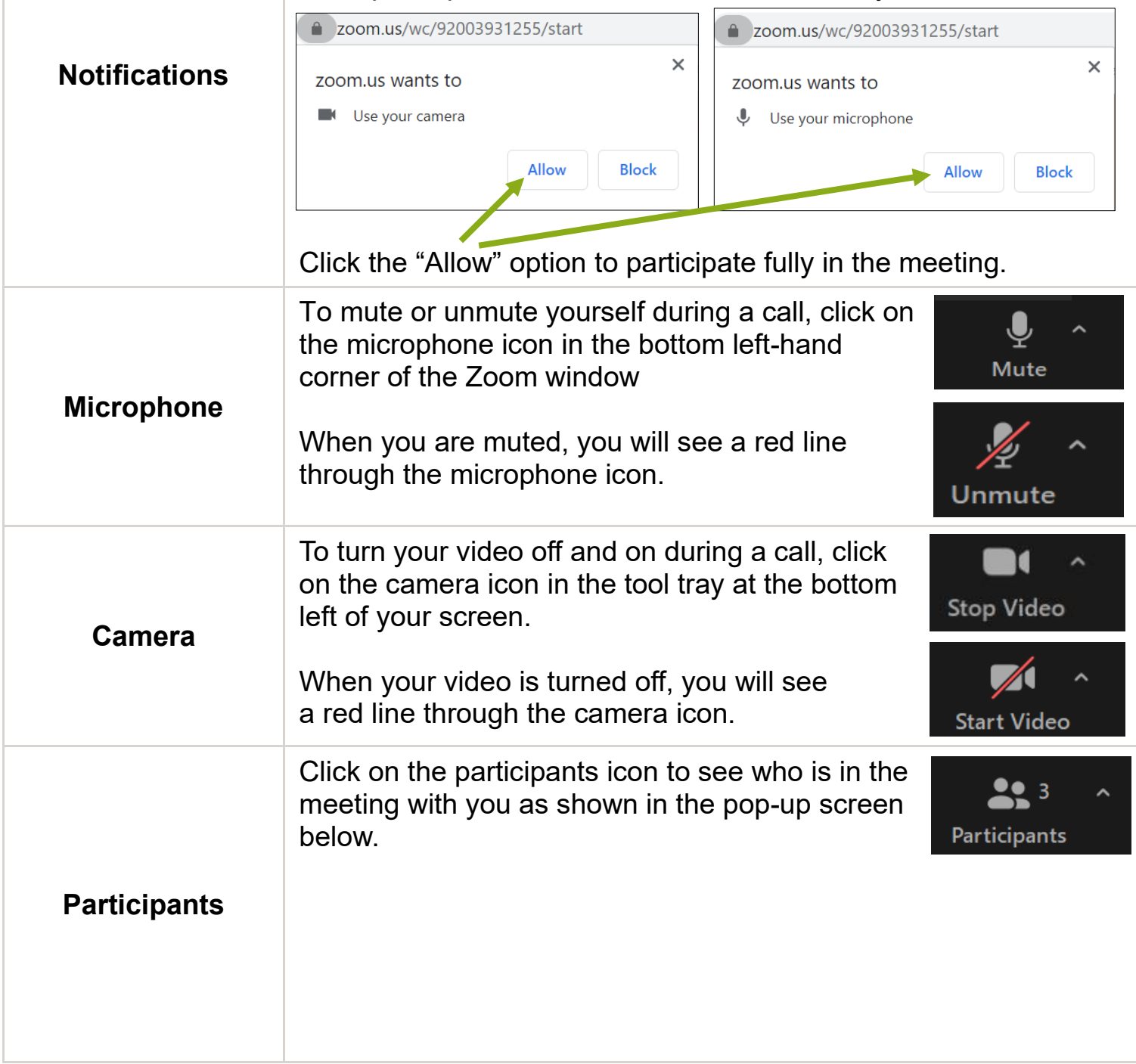

## **How to…** *Join a Zoom meeting*

#### THE KANSAS CITY PUBLIC LIBRARY TECHACCESS

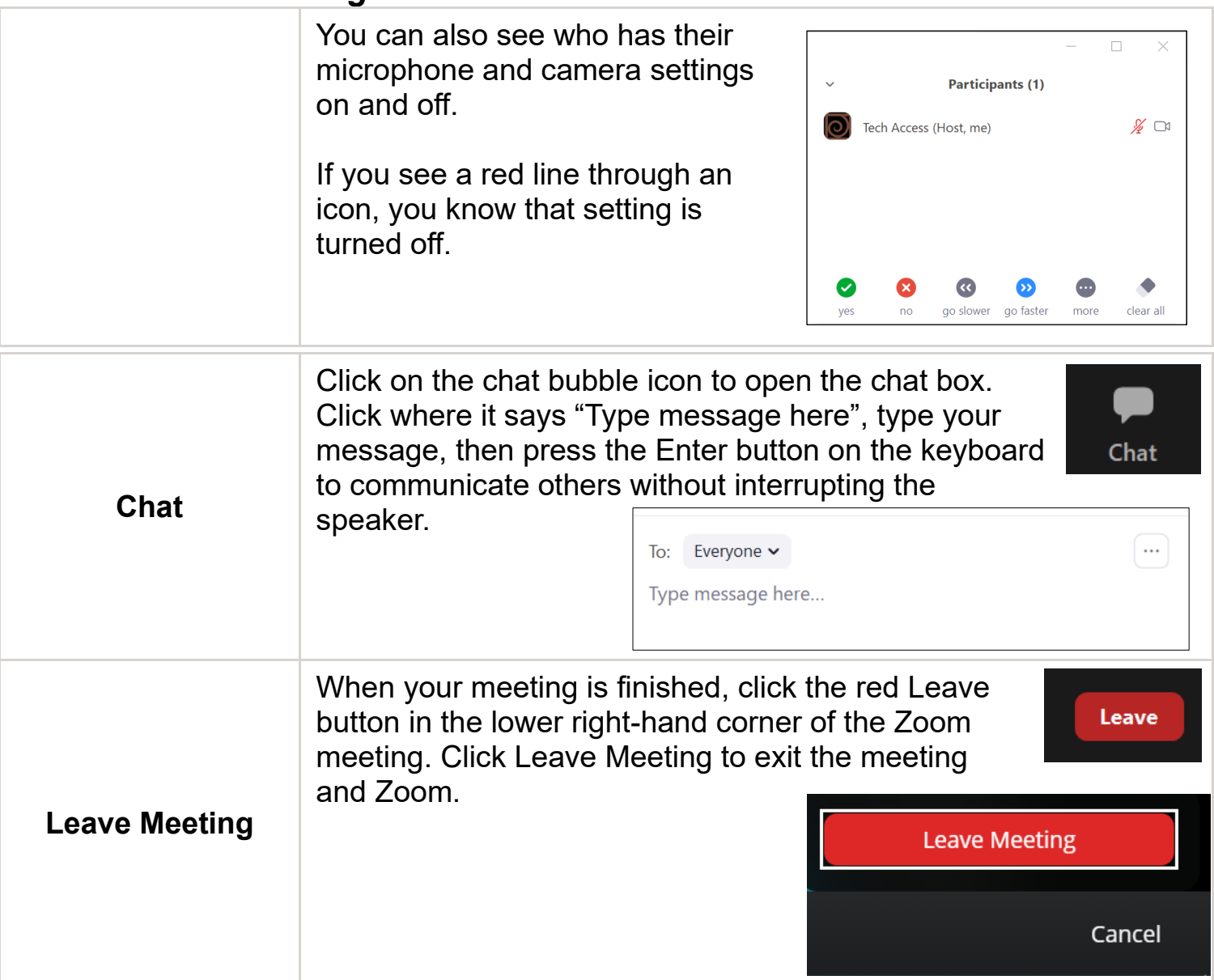